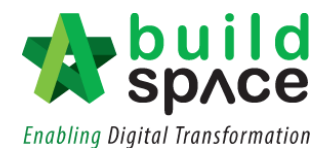

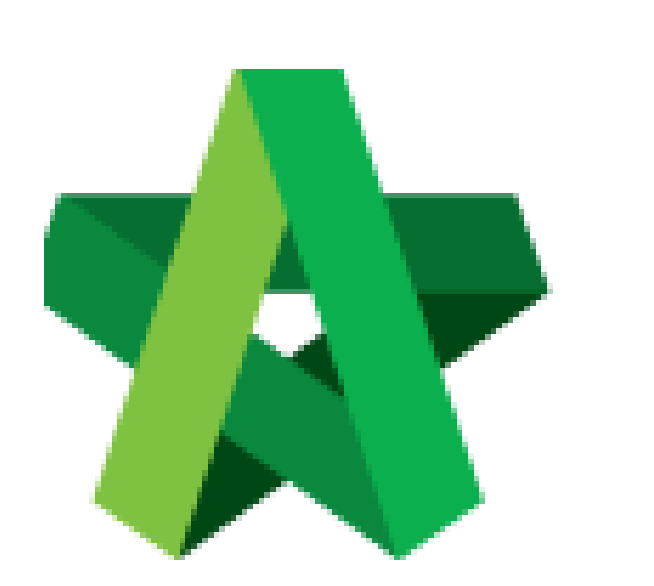

# **BUILDSPACE**

# **PRO**

*For Consultant/Contractor*

Re-Measurement

Powered by:

## WPCK

#### **GLOBAL PCK SOLUTIONS SDN BHD** (973124-T)

3-2 Jalan SU 1E, Persiaran Sering Ukay 1 Sering Ukay, 68000 Ampang, Selangor, Malaysia Tel :+603-41623698 Fax :+603-41622698 Email: info@pck.com.my Website: www.BuildSpace.my

**(BuildSpace Version 3.2)**

**Last updated: 28/9/2020**

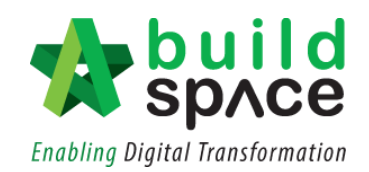

### **Contents**

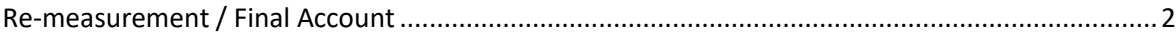

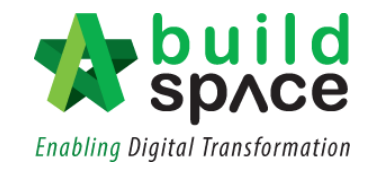

### <span id="page-2-0"></span>Re-measurement / Final Account

1. Go to **Buildspace Pro and** access to **"Post Contract Module".**

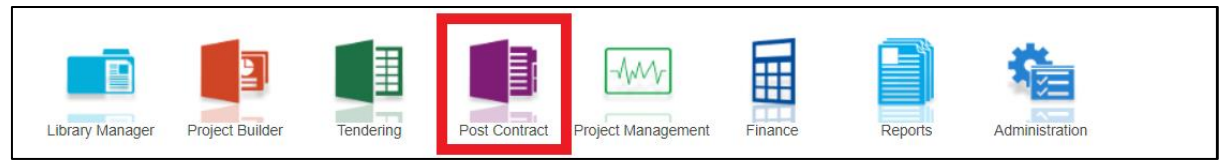

2. Double click to select a project with status "**Post Contract**".

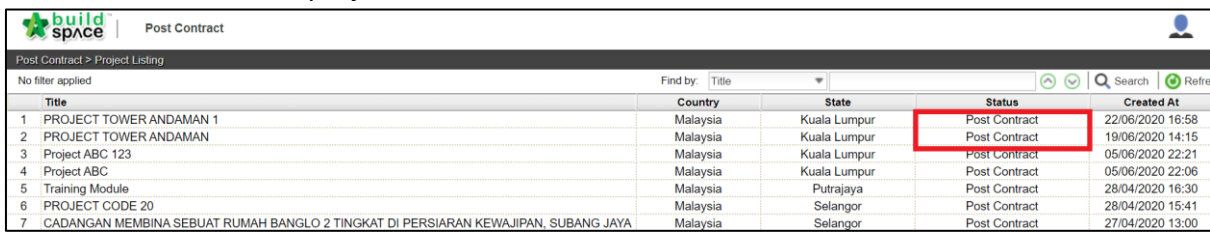

3. Click **"Re-Measure Provisional"** and select either **"All Items-Selected Item(s)"** or **"Provisional Items".**

*Note: "All Items" is for all bill items, "Provisional Item" is for provisional bill & provisional items (ITEM-P) on normal bill*

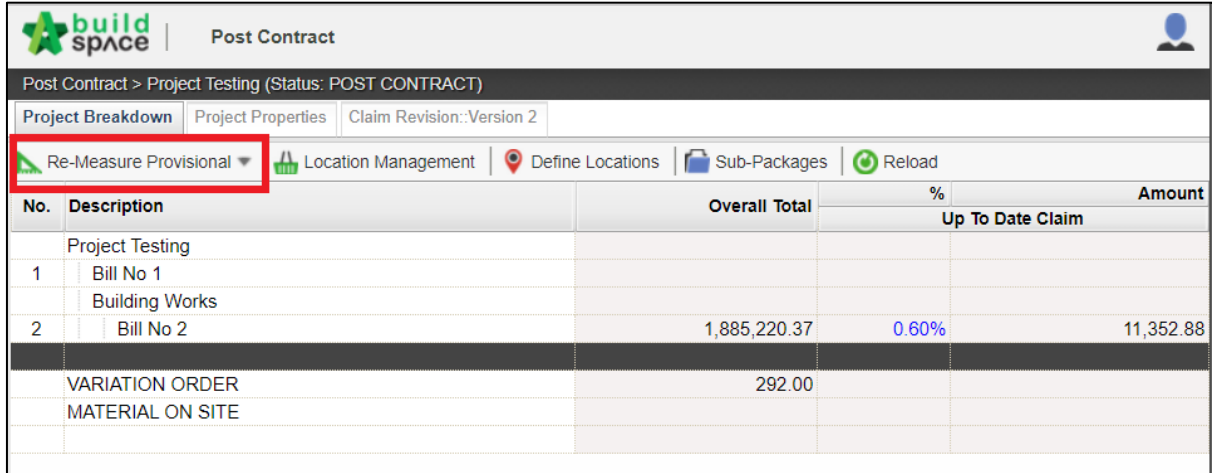

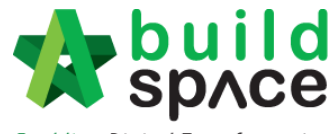

**Enabling Digital Transformation** 

- **build**<br>Space **Post Contract** Post Contract > Re-Measure Provisional (All Items) - Project Testing Back to Post Contract  $\mathsf{Bill}\ \rangle$ Rill No. **Omission Addition Nett Omission/Addition** Rill No.1  $\overline{1}$  $.220.3$ (1.885  $\overline{3}$ **Build Post Contract** Post Contract > Re-Measure Provisional (All Items) - Project Testing Back to Post Contract Bill  $>$  Bill No 2  $>$ Description **Total Units** Omission **Addition** No. **Nett Omission/Addition**  $\overline{2}$ **Physical** O **Post Contract** Post Contract > Re-Measure Provisional (All Items) - Project Testing Back to Post Contract Bill  $>$  Bill No 2  $>$  Default  $>$ No. Description **Omission Addition Nett Omission/Addition** WORK BELOW GROUND FLOOR LEVEL 456,034.93  $(456, 034.93)$  $\overline{1}$  $\overline{2}$ 246.782.80 (246,782.80) **PERSONAL**  $\overline{3}$ **UPPER FLOORS** 155,280.69  $(155, 280.69)$ STAIRCASE, STEPS AND RAMP  $\overline{4}$ 35,702.50  $(35, 702.50)$ **CONSTRUCTION**  $\overline{5}$ **STRUCTURAL WALLS** 38,334.00  $(38, 334.00)$ ROOF FINISHES AND RAINWATER GOODS  $\overline{6}$ 132, 152.90  $(132, 152.90)$  $\overline{7}$ EXTERNAL WALLS, DOORS AND WINDOWS 208,566.54  $(208, 566.54)$ PARTITIONS DOOR AND WINDOW 117 054 61  $(117, 054.61)$ 8 **EXTERNAL WALL FINISHES** 45.256.40  $(45.256.40)$  $\mathbf{9}$  $10$ **INTERNAL WALL FINISHES** 114,594.00  $(114, 594.00)$ 11 FLOOR FINISHES 186,650.40  $(186, 650.40)$ STAIRCASE, STEPS, RAMP FINISHES AND  $12$ 29,921.30  $(29, 921.30)$ **BALUSTRADES** 13 **CEILING FINISHES** 86,384.40  $(86, 384.40)$ 14 **SUNDRIES** 11,918.90  $(11, 918.90)$  $15$ **SANITARY FITTINGS** 20,586.00  $(20, 586.00)$ 16
- 4. Double click and select Bill>Unit>Element.

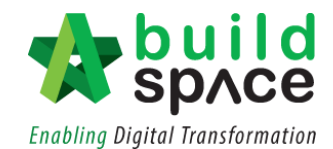

5. Insert new quantity based on each item at the **"Addition"** column. **"Net Omission/Addition"** will also be listed in the column after new quantity inserted. After that, click at "**Bill**".

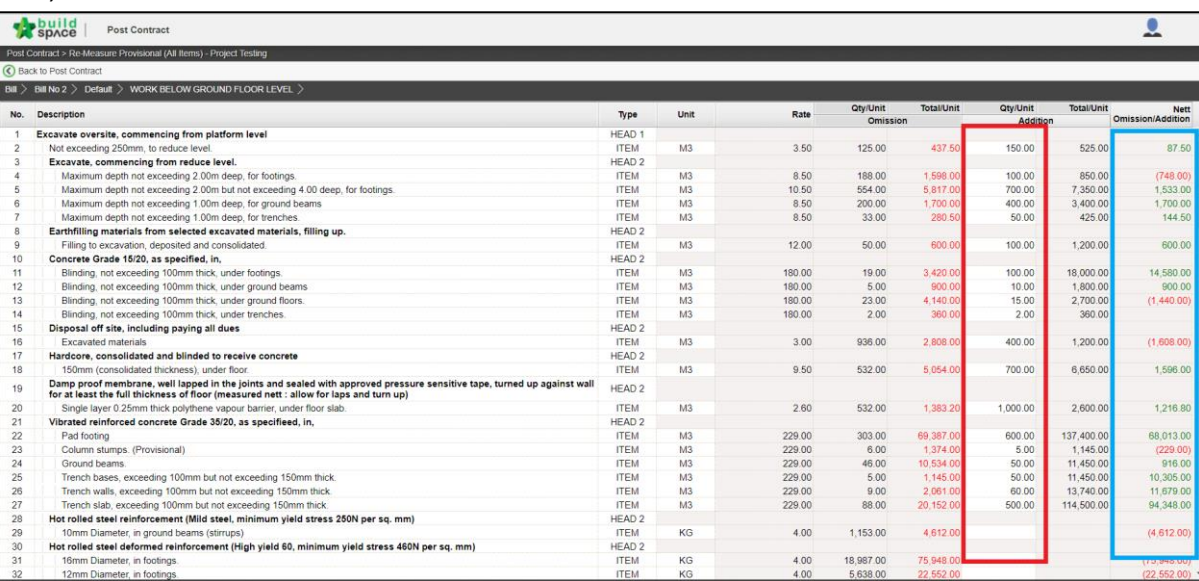

6. Total **"Net Omission/Addition"** will be listed based on each bill.

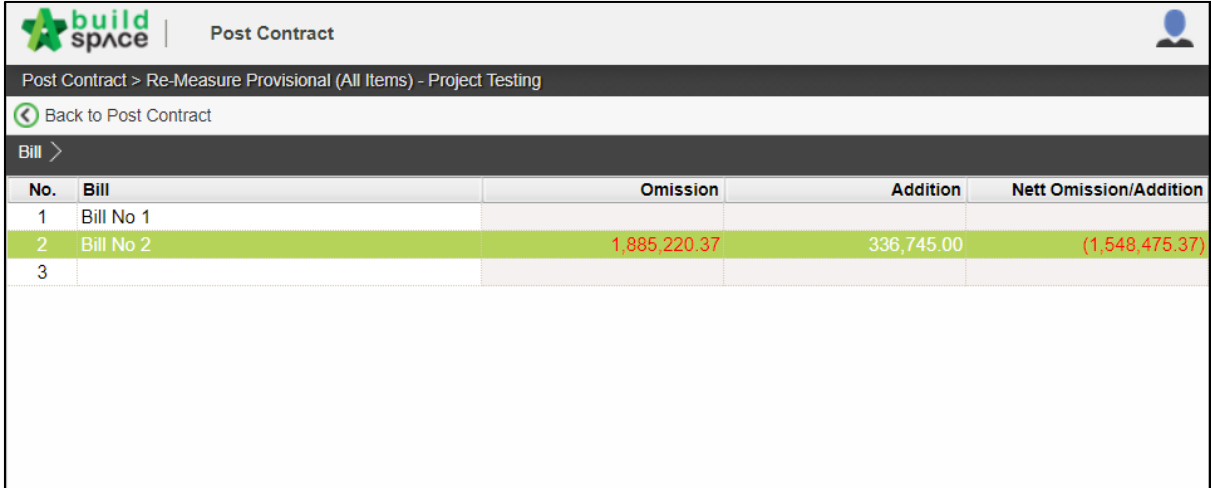